# **User's Guide for WEB/SNMP Ethernet Switch Module**

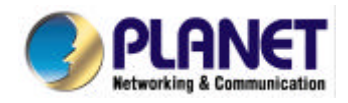

#### **FCC Information**

The Federal Communication Commission Radio Frequency Interference Statement includes the following paragraph:

This equipment has been tested and found to comply with the limits for a Class B Digital Device, pursuant to Part 15 of the FCC Rules. These limits are designed to provide reasonable protection against harmful interference in a residential installation. This equipment generates, uses and can radiate radio frequency energy and, if not installed and used in accordance with the instructions, may cause harmful interference to radio communication. However, there is no guarantee that interference will not occur in a particular installation. If this equipment does cause harmful interference to radio or television reception, which can be determined by turning the equipment off and on, the user is encouraged to try to correct the interference by one or more of the following measures:

- ♦ Reorient or relocate the receiving antenna.
- ♦ Increase the separation between the equipment and receiver.
- ♦ Connect the equipment into an outlet on a circuit different from that to which the receiver is connected.
- ♦ Consult the dealer or an experienced radio / TV technician for help.

The user should not modify or change this equipment without written approval from company name. Modification could void authority to use this equipment.

For the safety reason, people should not work in a situation which RF Exposure limits are exceeded. To prevent the situation happening, people who work with the antenna should be aware of the following rules:

- 1. Install the antenna in a location where a distance of 6.5 cm from the antenna may be maintained.
- 2. While installing the antenna in the location, please do not turn on the power of wireless card.
- 3. While the device is working, please do not contact the antenna.

#### **Copyright**

Copyright © 1999 Planet Technology Corp., all rights reserved. No part of this publication may be reproduced, adapted, stored in a retrieval system, translated into any language, or transmitted in any form or by any means without the written permission of Planet Technology Corp.

#### **Trademarks**

Planet is trademark of Planet Technology Corp., all other trademarks throughout this manual are the property of their respective companies.

#### **Limited Warranty**

In no event will Planet be liable for any damage, including loss of data or profits, cost of cover, or other incidental, consequential or indirect damages arising from the installation, maintenance, use, performance, failure or interruption of Planet's products, whatever caused and on any theory of liability. This limitation will apply even if Planet has been advised of the possibility of such damage.

#### **CE Mark Warning**

This is a Class A product. In a domestic environment, this product may cause radio interference, in which case the user may be required to take adequate measures.

#### **About This Manual**

WEB/SNMP Ethernet Switch Module User's Guide is published by Planet Technology Corp. in 1999. This Revision is issued in Nov. 1999.

#### **Revision**

WEB/SNMP Ethernet Switch Module User's Guide Part No.: EMQ-WGSWM

# **CONTENTS**

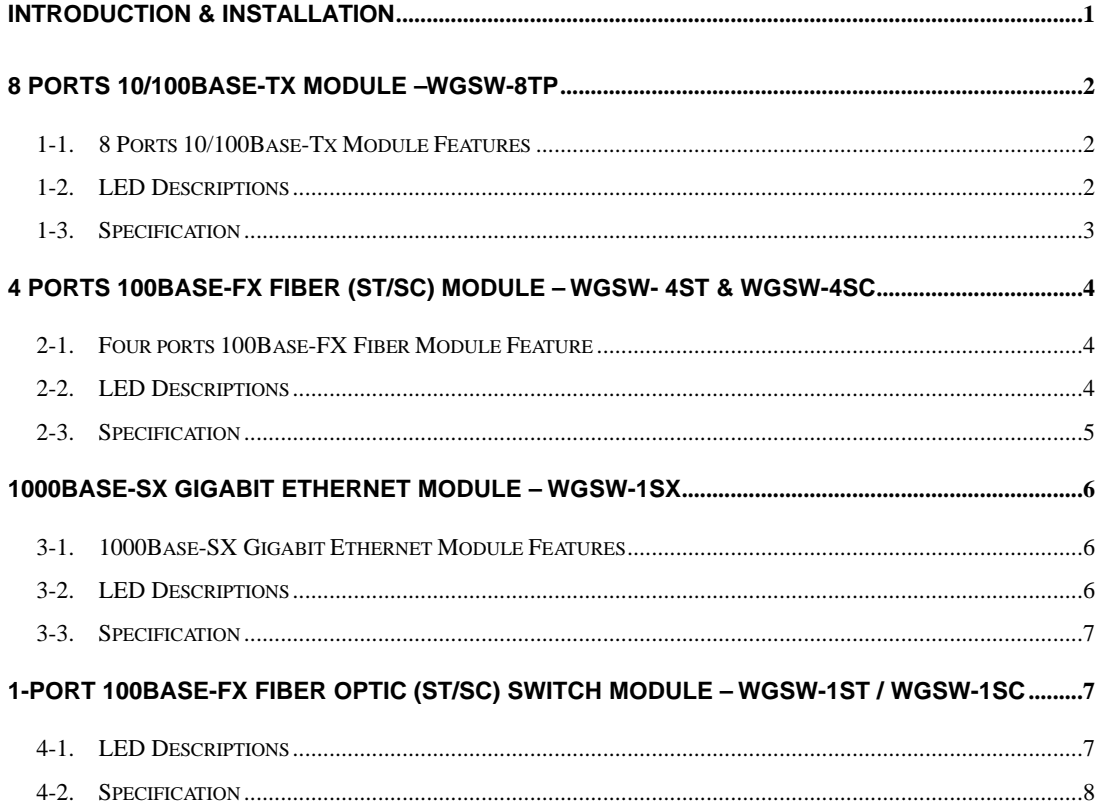

# <span id="page-4-0"></span>**Introduction & Installation**

- The WGSW-1602 supports WEB/SNMP management. The switch can control, setup or manage the modules, please also refer to the manual of the switch for the detail information.
- There are two expansion slots ("slot 1" and "slot 2") on the front panel of the Ethernet Switch. The modules -- WGSW-8TP, WGSW-4ST/SC and WGSW-1SX -- can be slide in to this two slots.
- There is one extension slot on the rear panel of the Ethernet Switch. The modules WGSW-1ST and WGSW-1SC – can be slide in to this slot.

#### **Expansion Module Installation:**

- 1. Power off the system.
- 2. Insert one or two modules into the slots. (Please be sure the module is aligned within the guide-rails)
- 3. Tighten up the two fasteners on the front side of the module. AS shown in the following figure.

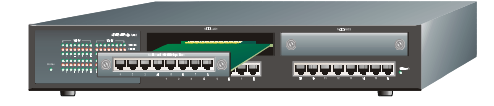

#### **Extension Module Installation:**

- 1. Power off the system.
- 2. Please make sure the port#16 of WGSW-1602 is free.
- 3. Insert the optional MII fiber-optic module in the slot.
- 4. Tighten up the two fasteners on the front side of the module. As shown in the following figure.

 $^{\circ}$  cod  $^{\circ}$ 

# <span id="page-5-0"></span>**8 ports 10/100Base-TX Module –WGSW-8TP**

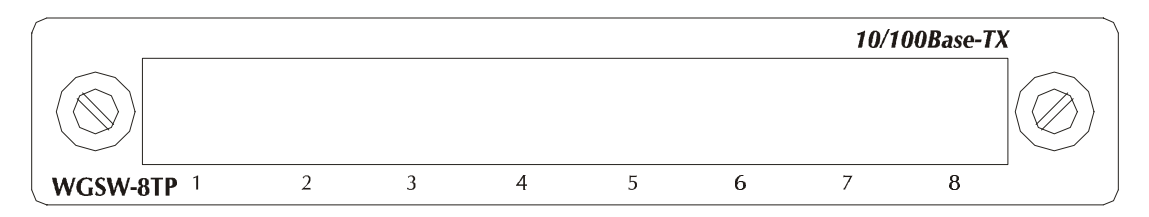

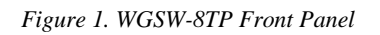

When it is installed into a Switch, the 10/100Base-TX Module provides 8 10/100Mbps Switch ports which can connect to 10Mbps or 100Mbps hub or end station.

### **1-1. 8 Ports 10/100Base-Tx Module Features**

- 8 10/100Base-TX N-Way Switch ports.
- ♦ Conforms to IEEE 802.3, IEEE 802.3u , IEEE 802.3x and 100Base-TX standards
- ♦ Store and forward switch architecture for abnormal packet filtering
- ♦ Support for half and full duplex on all ports
- 2M memory Buffer support
- ♦ Automatic address learning with 12K address entry storage
- ♦ Filtering and forwarding rate of 14,880~148,800 packets per second

### **1-2. LED Descriptions**

Once the module(s) slides into the open slot(s) on the front panel of the switch, the LED indicators for the module(s) will be shown in the LED Monitor area of the WGSW-1602. The display includes all the possible configurations. For instance, when the 'slot 1' slot is occupied, LED columns 17 to 24 are used as indicators for the WGSW-8TP module. When the 'slot 2' slot is used, LED columns 25 to 32 are the indicators. There are three LEDs for each port.

There are three LED indicators for each of the RJ-45 LAN connection ports. If there is no connection to a port, the corresponding LED indicators are not lit.

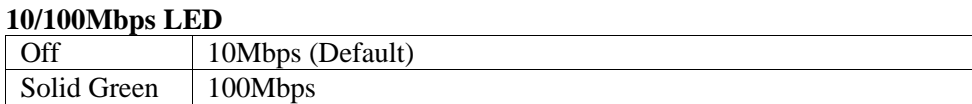

### **Duplex/Col LED**

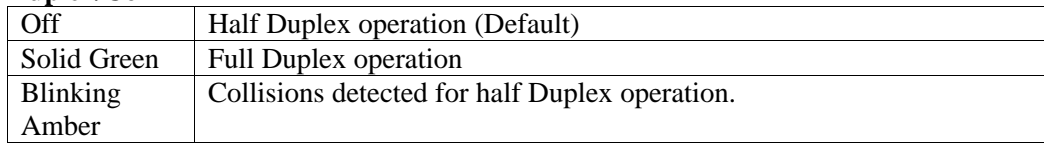

#### **Link/Act. LED**

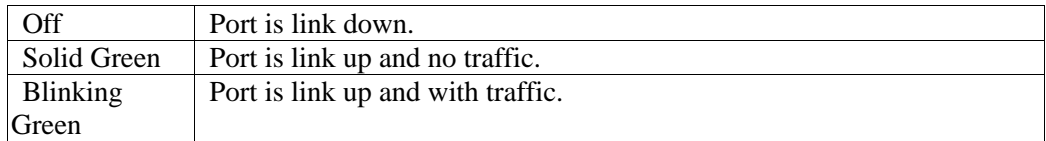

# **1-3. Specification**

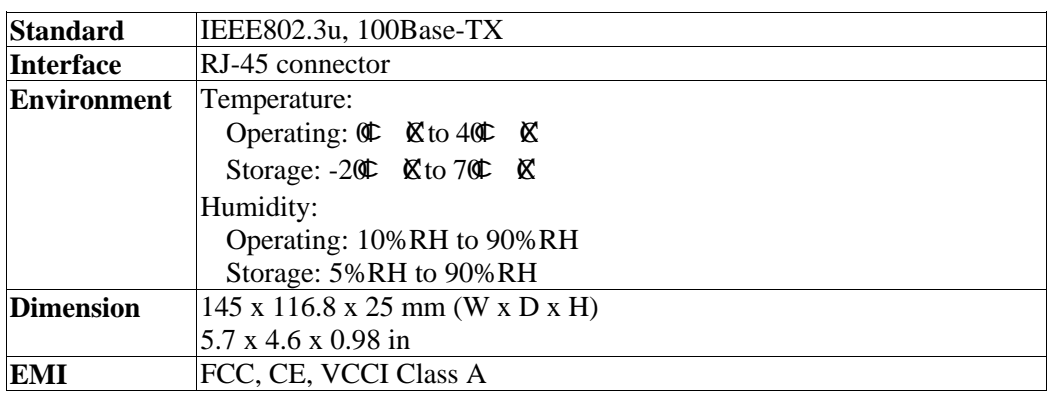

# <span id="page-7-0"></span>**4 Ports 100Base-FX Fiber (ST/SC) Module – WGSW- 4ST & WGSW-4SC**

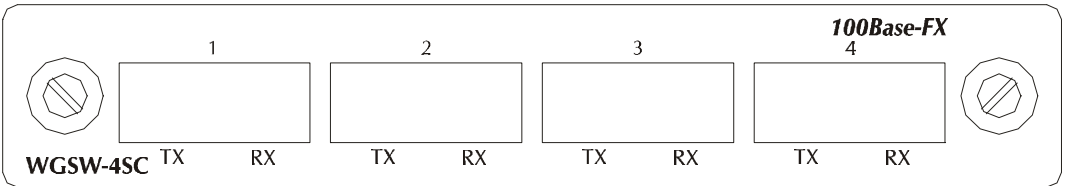

*Figure 2. WGSW-4SC Front View*

When installed into a Switch, this Module provides 4 x 100Mbps Fast Ethernet fiber ports which can be used to:

- ♦ Connect the Switch to the backbone of your network; that is, to a basement switch, hub or router.
- ♦ Connector the Switch to a 100Mbps server or end station.

#### **2-1. Four ports 100Base-FX Fiber Module Feature**

- Conforms to IEEE 802.3u Fast Ethernet standard
- ♦ Support SC or ST fiber connector (optional)
- $\bullet$  Support half and full duplex
- ♦ Store-and-forward switch architecture for abnormal packets filtering
- ♦ Automatic address learning with 12K address entry storage
- ♦ Filtering and forwarding rate 148,800 packets per second for 100Mbps
- $\rightarrow$  100Base-FX uses 62.5/125 micron multi-mode fiber

### **2-2. LED Descriptions**

Once the module(s) slides into the open slot(s) on the front panel of the switch, the LED indicators for the module(s) will be shown in the LED Monitor area of the WGSW-1602. The display includes all the possible configurations. For instance, when the 'slot 1' slot is occupied, LED columns 17 to 20 are used as indicators for the WGSW-4SC module. When the 'slot 2' slot is used, LED columns 25 to 28 are the indicators. There are three LEDs for each port.

There are two LED indicators for each of the Fiber connection ports. If there is no connection to a port, the corresponding LED indicators are not lit.

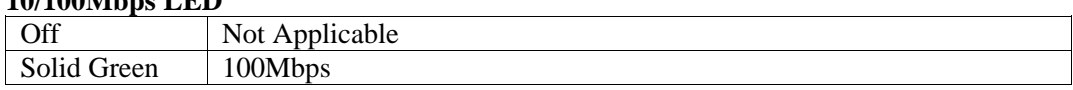

# **Duplex/Col LED**

**10/100Mbps LED**

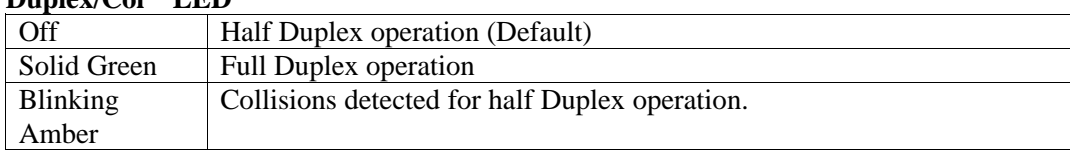

#### **Link/Act. LED**

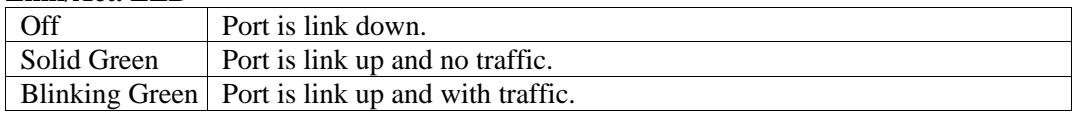

# **2-3. Specification**

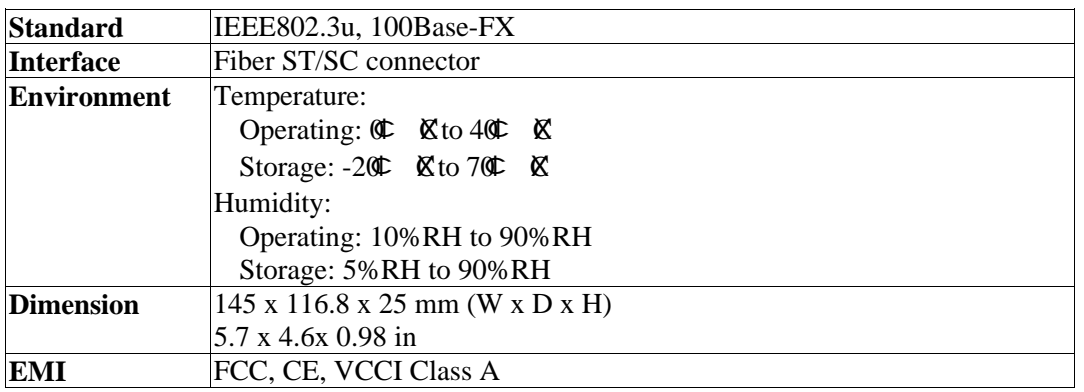

# <span id="page-9-0"></span>**1000Base-SX Gigabit Ethernet Module – WGSW-1SX**

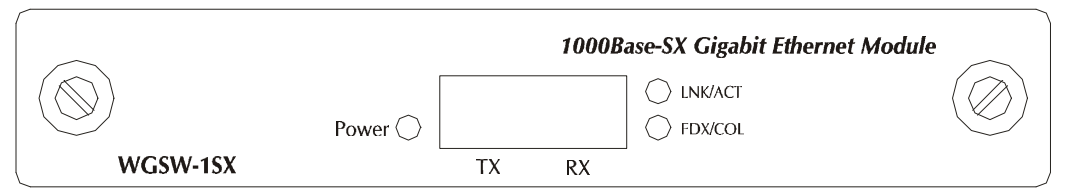

*Figure 3. WGSW-1SX Front View*

When installed into a Switch, the 1000Base-SX Module provides 1 Gigabit Ethernet port which can connect the Switch to a Gigabit Backbone Switch or Server with Gigabit NIC.

• In Multimode, the fiber optic segment cannot exceed  $220m (62.5/125) \text{µm}$  or  $500m$  $(50/125 \mu m)$  in length.

### **3-1. 1000Base-SX Gigabit Ethernet Module Features**

Conforms to IEEE 802.3z and 802.3x standard

- 1x1000Base-SX Ethernet Port
- 2M memory buffer support
- Flow-Control for full duplex
- Backpressure for half duplex
- Automatic address learning with 12K address entry storage

#### **3-2. LED Descriptions**

Once the module slides into the open  $slot(s)$  on the front panel of the switch, the LED indicator for the module(s) will be shown on the module itself. Note also that, when the 'slot 1' slot is occupied, the port becomes Port 17 of the switch. When the 'slot 2' slot is used, the port becomes Port 25 of the switch. There are three LEDs for the 1000Mbps port.

There are three LED indicators for one Gigabit Fiber connection ports. If there is no connection to a port, the corresponding LED indicators are not lit.

#### **Power LED**

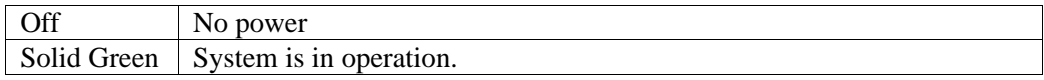

#### **Duplex/Col LED**

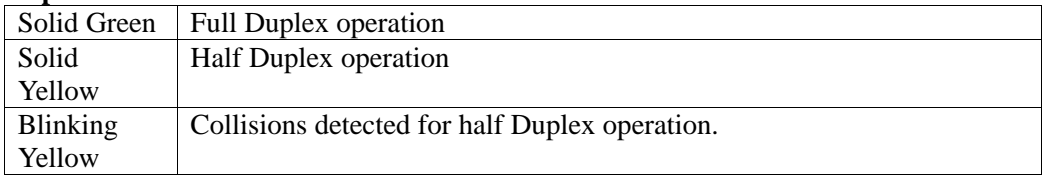

#### **Link/Act LED**

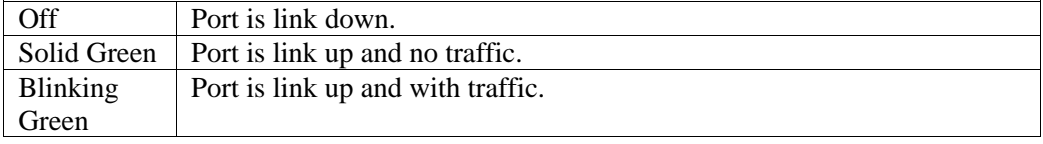

### <span id="page-10-0"></span>**3-3. Specification**

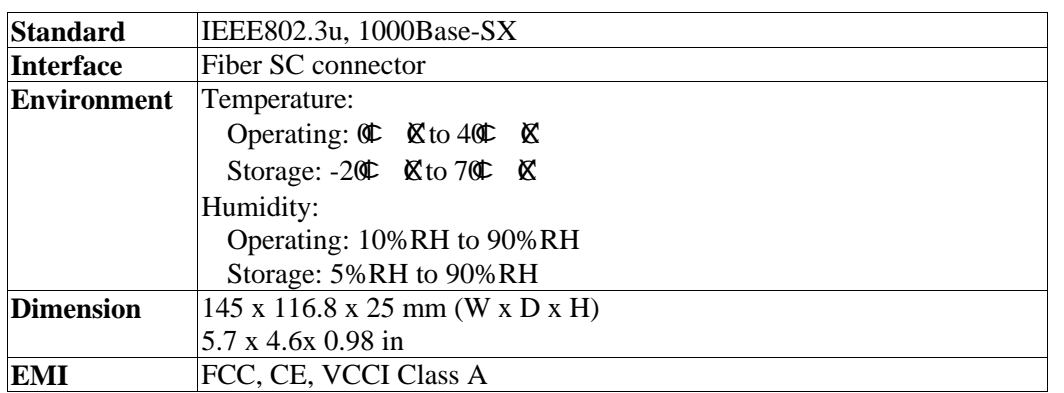

# **1-port 100Base-FX Fiber Optic (ST/SC) Switch Module – WGSW-1ST / WGSW-1SC**

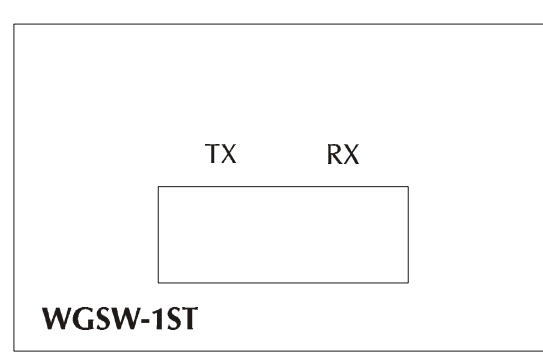

*Figure 4. WGSW-1ST Front View*

# **4-1. LED Descriptions**

Once the fiber module slide into the slot on the back of the switch, it will occupy port#16 of WGSW-1602.Please make sure there is no any connection on port#16.

After power on the switch the LED indicator – Module Installed , on the right of port#16 will lit green.

The LED indicators of port#16 will indicate the operating status of the fiber module once the module slide into the slot.

#### **Link/Active LED**

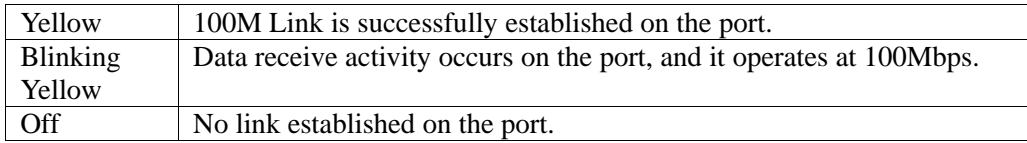

#### **Duplex/Col LED**

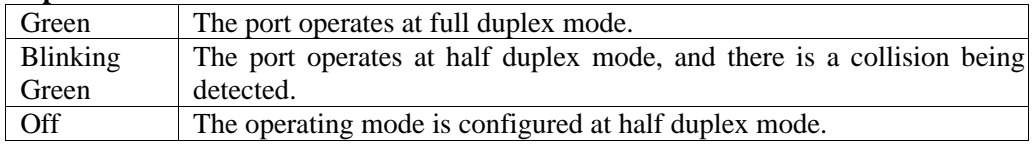

# **4-2. Specification**

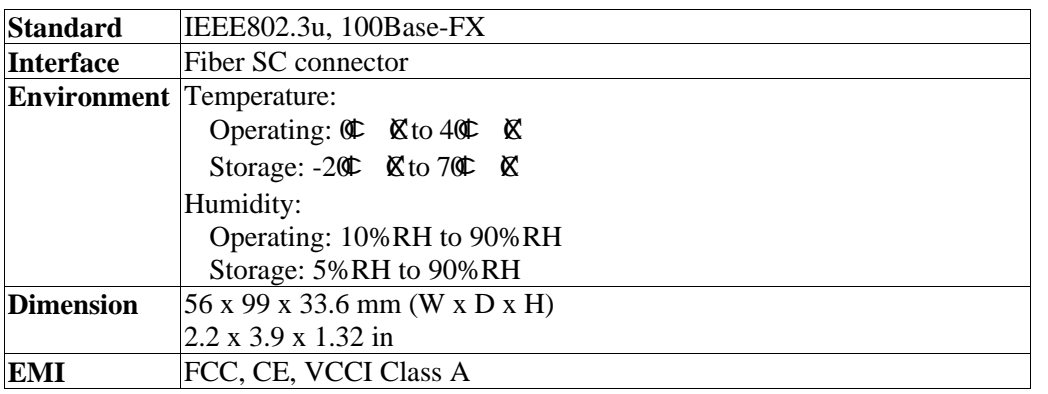

Part No.:EMQ-WGSWM